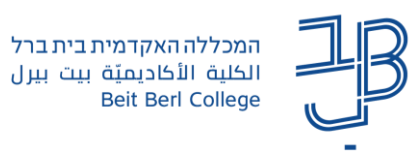

# **מדריך לרכיב תלמידים בוחרים קבוצה ב-moodle**

האם אתם מאפשרים לסטודנטים להגיש מטלות בקבוצה בקורס? האם אתם מעוניינים שהסטודנטים יעבדו בפורום בקבוצות למידה? האם אתם רוצים לאפשר לסטודנטים שלכם להשתבץ לקבוצת למידה כרצונם?

באמצעות **ארבעה צעדים** ב-moodle ניתן לאפשר לסטודנטים לשבץ את עצמם לקבוצה על-פי בחירתם.

## **צעד ראשון: המרצה מבצע הגדרת קבוצות ריקות בקורס**

.1 בסרגל הניהול נלחץ על משתתפים

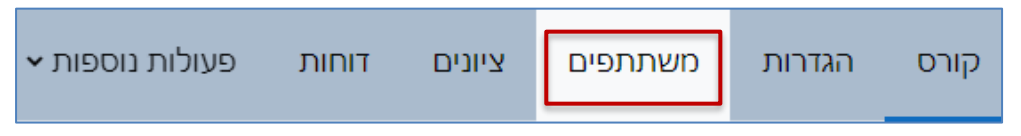

.2 בתיבה 'משתתפים ושיוך לתפקיד נבחר באפשרות "קבוצות":

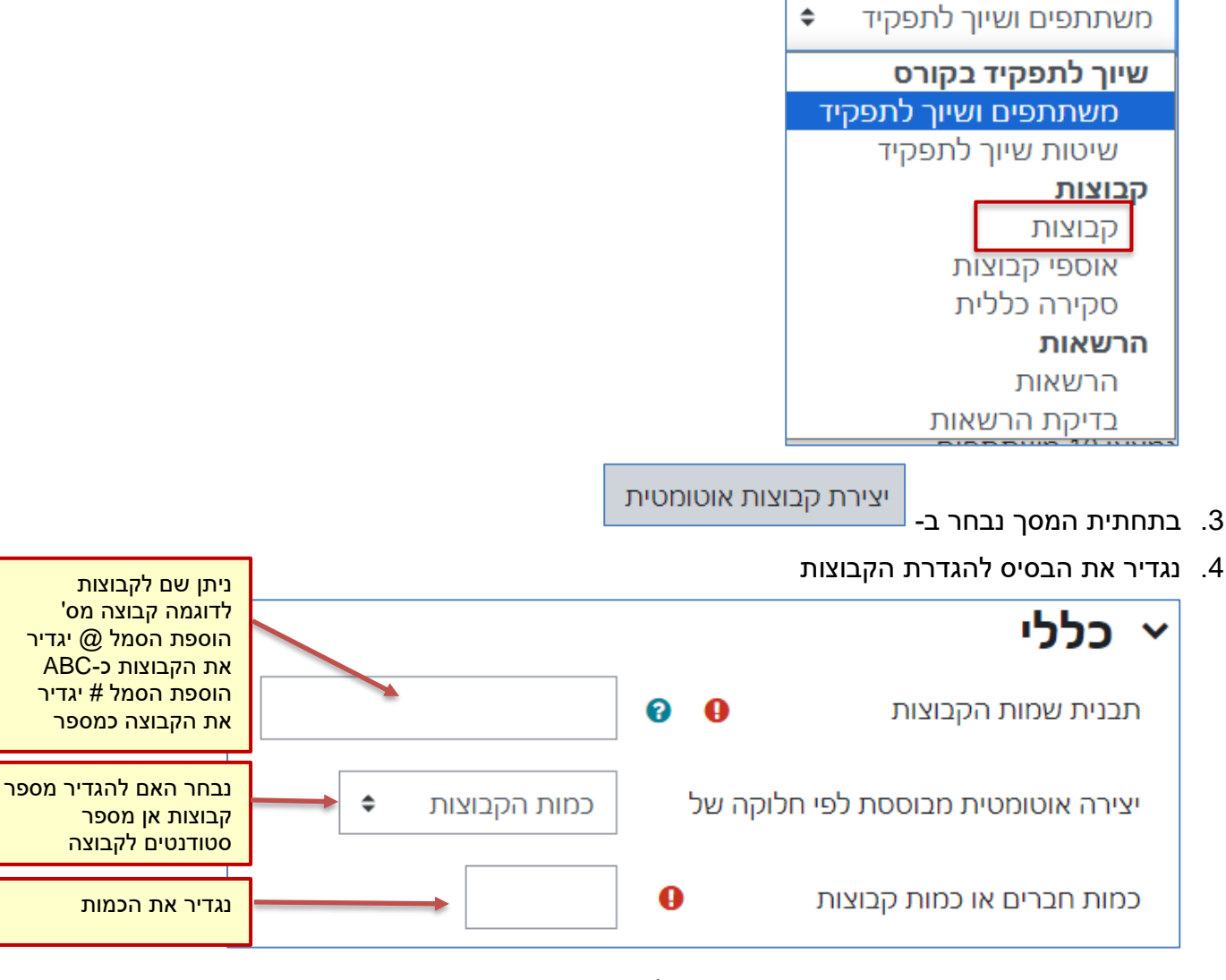

1

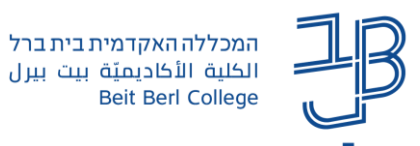

.5 תחת ההגדרה חברי קבוצה נבחר, ללא הקצאה כדי ליצור קבוצות ללא שיוך סטודנטים

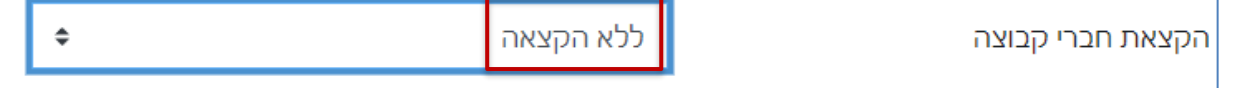

### **צעד שני: המרצה מוסיף את רכיב תלמידים בוחרים קבוצה**

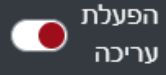

- 1. נלחץ על הלחצן הפעלת עריכה \_ <sup>עריכה</sup>
- 2. במקום שבו נרצה להוסיף את רכיב השיבוץ לקבוצות (בין אם זה בתוך יחידה או בחלקו העליון, הכללי,

תלמידים בוחרים

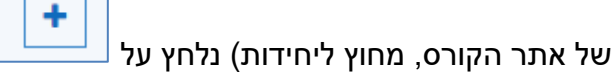

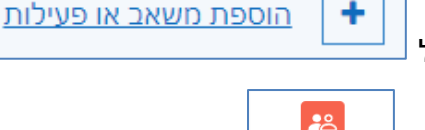

- הבוצה .3 בחלונית שתיפתח תחת **פעילויות** נבחר ב-
- .4 ייפתח חלון "הוספת תלמידים בוחרים קבוצה" ובו:
- 4.1 בשדה "שם הקבוצה" ניתן שם לרכיב, למשל: "שיבוץ לקבוצות עבודה".
- 4.2 בשדה "תיאור" הוסיפו הנחיות לסטודנטים כגון כמה סטודנטים יכולים להיות משובצים לקבוצה, עד מתי עליהם להשלים את תהליך ההשתבצות וכיו'.
- 4.3 בשדה "ניתן לעדכן את הבחירה" אם לא מעוניינים שהסטודנטים יחליפו קבוצה באמצע תהליך העבודה, אזי יש להשאיר את הבחירה כ-"לא".
- 4.4 בשדה "תצוגת עמודת המשתמשים "ללא קבוצה"" מומלץ לשנות לאפשרות "כן" כדי שניתן יהיה לעקוב אחר סטטוס השיבוץ ולראות מי טרם השתבץ. חשוב לוודא שכל הסטודנטים השתבצו לאחת מן הקבוצות, זאת עוד לפני התחלת הפעילות.
- 4.5 בשדה "הגבלת מספר החברים בקבוצה" אם רוצים להגביל את מספר החברים יש לשנות ל- "פעיל" ואז בשדה שמתחת ליש לכתוב את מספר החברים המקסימאלי בקבוצה.

החל על כל הקבוצות **4.6**<br>4.6 **ייש ללחוץ על** 

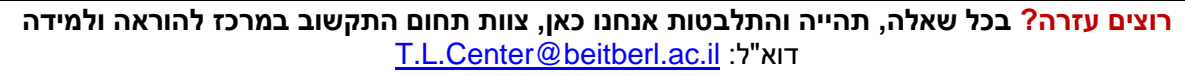

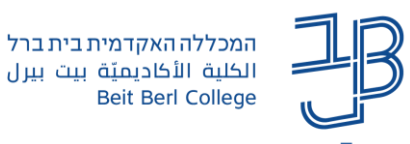

4.7 בחלק של "קבוצות":

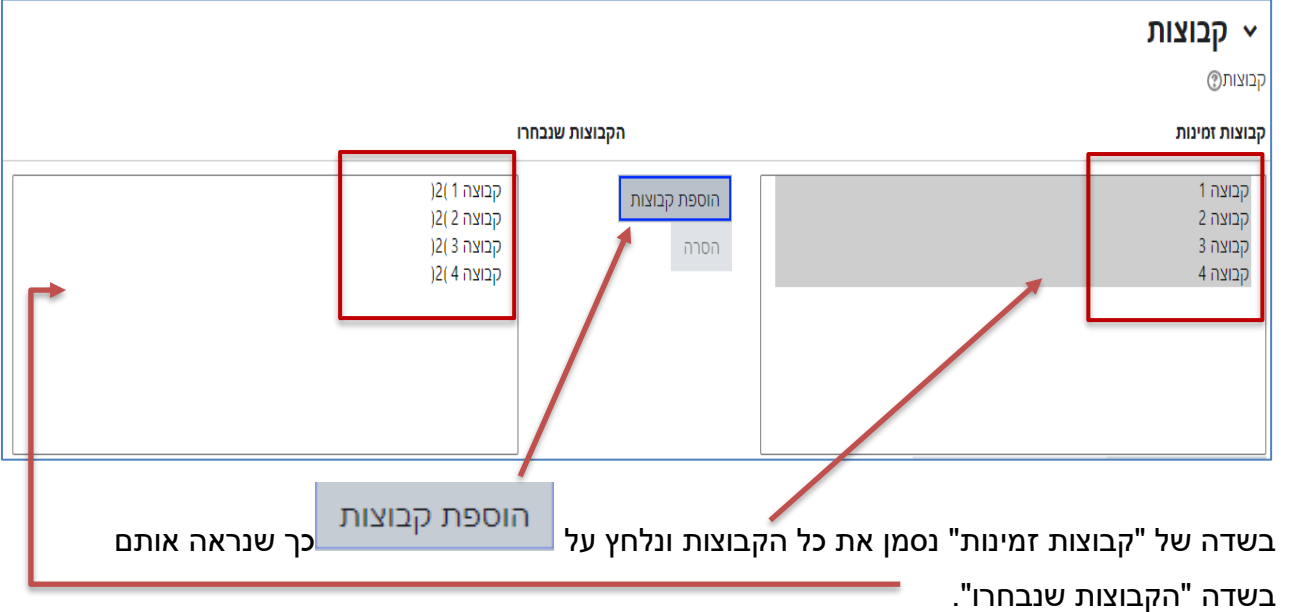

4.8 בחלק של "הגבלת בחירה לתקופת הזמן הבאה":

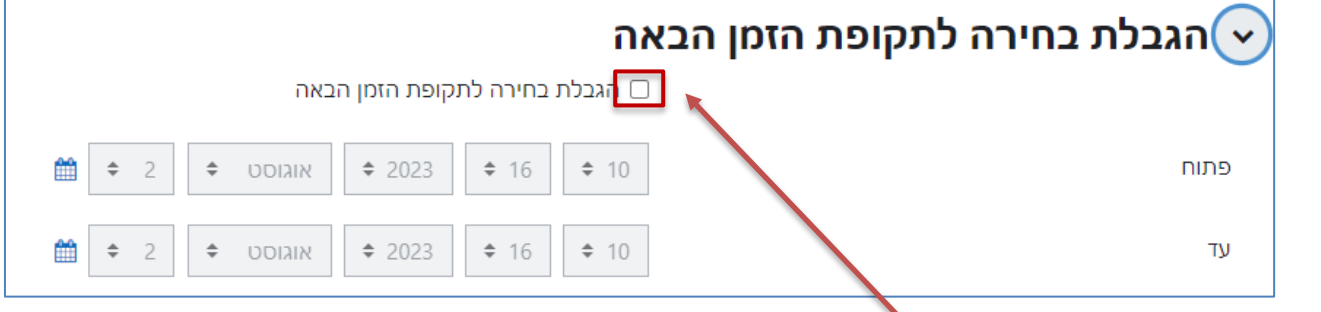

4.9 נסמן ✓ בתיבת ליד "הגבלת בחירה לתקופת הזמן הבאה" ובשדות שמתחת נגדיר את תקופת הזמן שבה ניתן יהיה לבצע את השיבוץ.

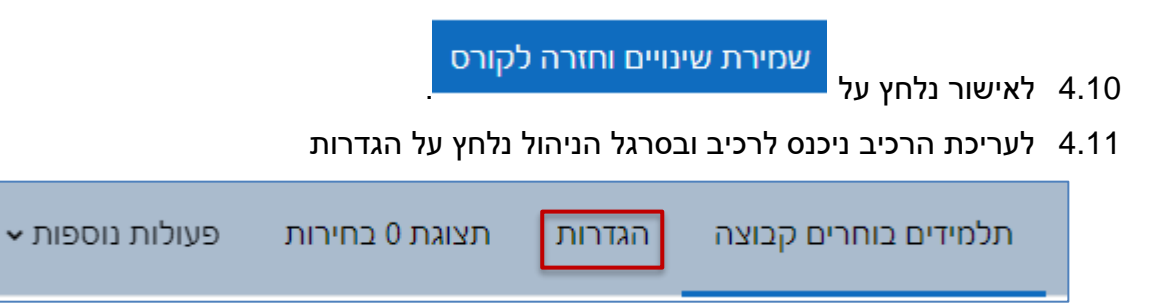

### **צעד שלישי: הסטודנטים משתבצים לקבוצות**

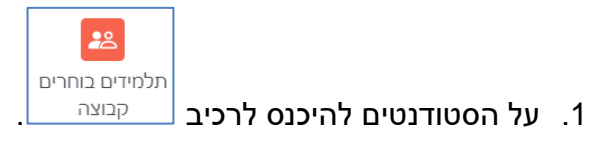

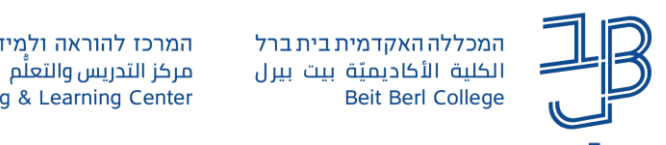

.2 בחלון שיופיע יוצג כמה סטודנטים משובצים כבר לקבוצה וכמה סטודנטים מקסימום ניתן בכל קבוצה.

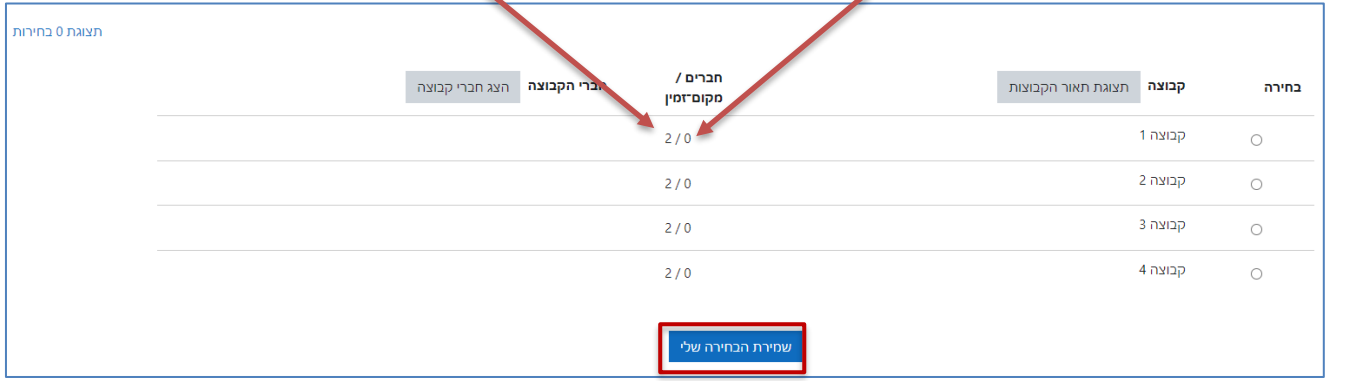

.3 עליהם לסמן לאיזו קבוצה הם רוצים לשבץ את עצמם וללחוץ על "שמירת הבחירה שלי".

### **צעד רביעי: המרצה מגדיר ברכיב הרצוי עבודה בקבוצות**

בכל פעילות שבה המרצה רוצה לעשות שימוש בשיבוץ לקבוצות, עליו להגדיר זאת באותה הפעילות.

#### **בפעילות מטלה**

בהגדרות הרכיב, תחת החלק של "הגדרות הגשה בקבוצות", יש לבצע את ההגדרות כפי שמופיע בצילום המסך:

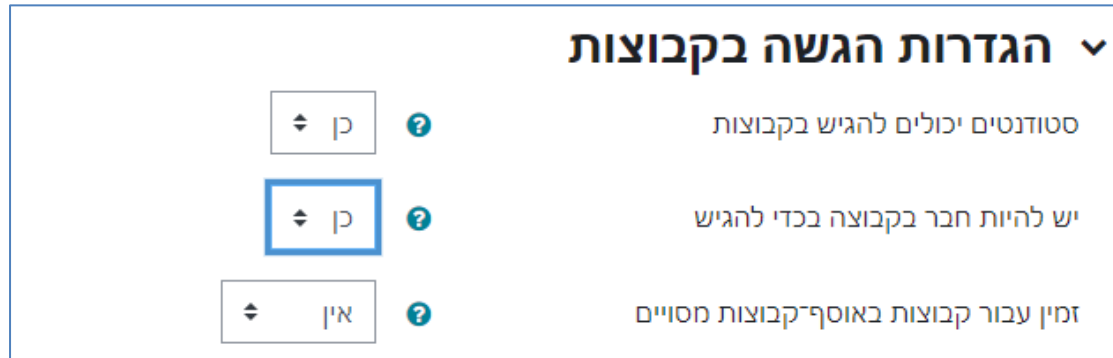

#### **ביתר הפעילויות**

בהגדרות הרכיב, תחת החלק של "**הגדרות רכיב כלליות**".

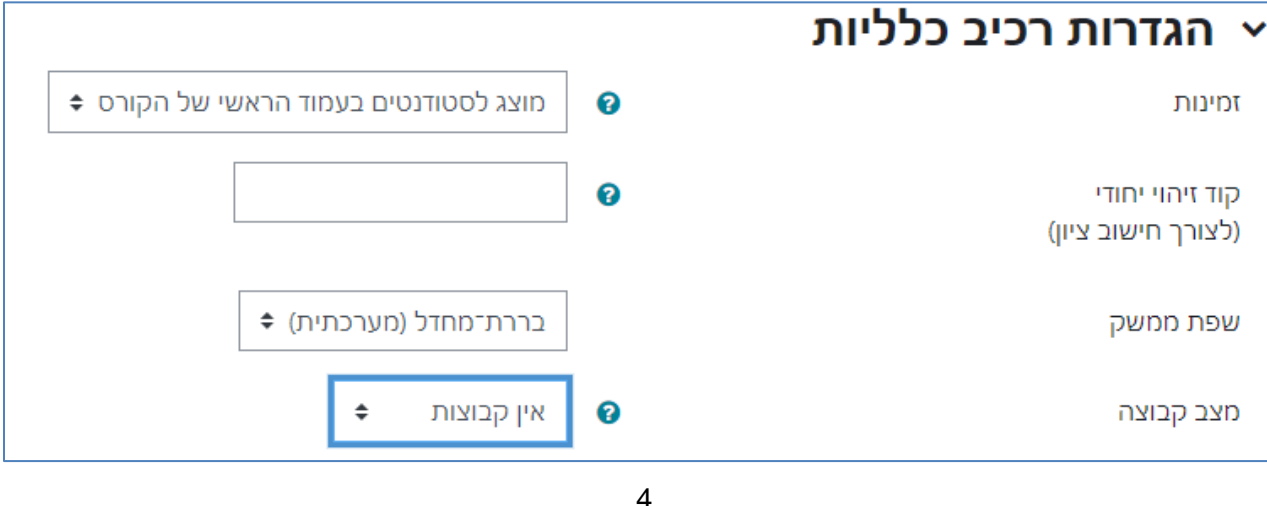

**רוצים עזרה? בכל שאלה, תהייה והתלבטות אנחנו כאן, צוות תחום התקשוב במרכז להוראה ולמידה** [T.L.Center@beitberl.ac.il](mailto:T.L.Center@beitberl.ac.il) :ל"דוא

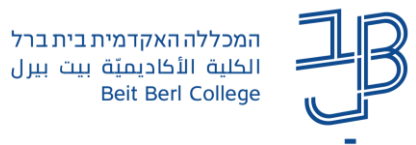

- .1 בשדה "מצב קבוצה" יש לבחור באחת מן האפשרויות הבאות:
- קבוצות נפרדות כל קבוצת משתמשים יכולה לראות רק את חברי הקבוצה עצמה, משתמשים אחרים בקורס אינם נראים, במסגרת הפעילות המסוימת.
- קבוצות נראות כל קבוצת משתמשים פועלת במסגרת הקבוצה עצמה, אך בנוסף יכולה לראות גם פעילות משתמשים מקבוצות אחרות.

שמירת שינויים וחזרה לקורס<br>2. לסיום נלחץ על